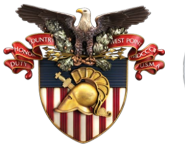

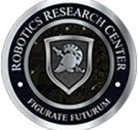

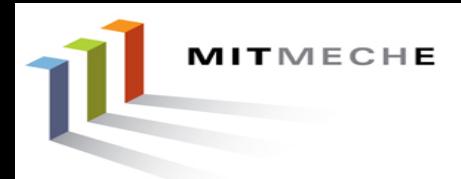

# An Introduction to Robot Autonomy

## with MOOS-IvP and Aquaticus

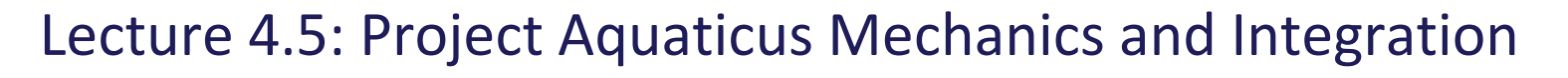

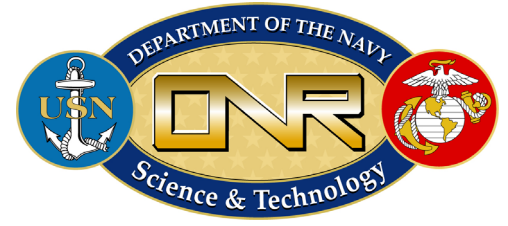

Michael Benjamin, PhD MIT Dept of Mechanical Eng. mikerb@mit.edu

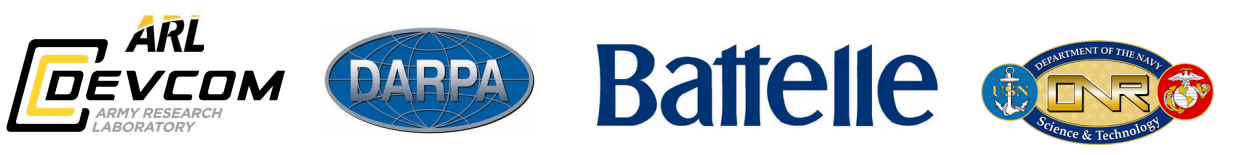

Prof. Michael "Misha" Novitzky United States Military Academy michael.novitzky@westpoint.edu

Game \\Rechanics \\Rechanics \\Rechanics \\Rechanics \\Rechanics \\Rechanics \\Rechanics \\Rechanics \\Rechanics \\Rechanics \\Rechanics \\Rechanics \\Rechanics \\Rechanics \\Rechanics \\Rechanics \\Rechanics \\Rechanics \ Tools  $\bigcup$  Lab Denview

MOOS-IvP Supported by ONR Code 311 since 2000

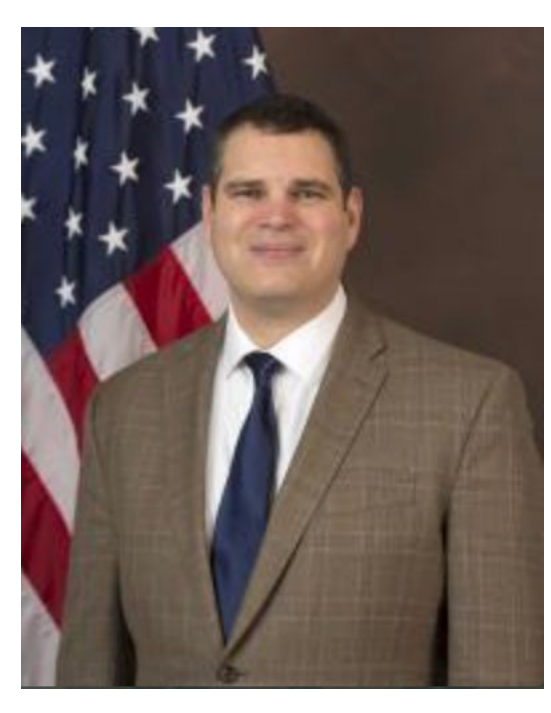

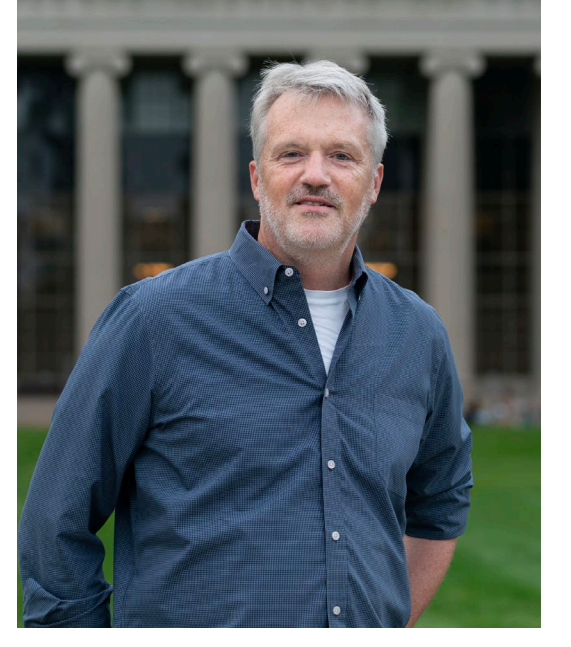

Aquaticus Supported by ONR, DARPA, Battelle and the Army Research Lab

Michael "Misha" Novitzky, michael.novitzky@westpoint.edu **COMA Robotics Research Center** 

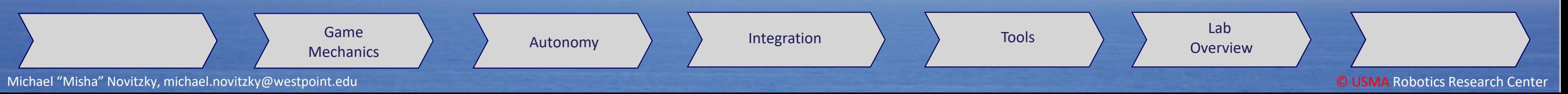

# MOOS-IvP and Aquaticus

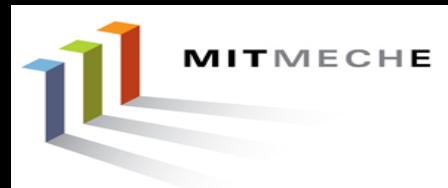

MOOS-IvP

[www.moos-ivp.org](http://www.moos-ivp.org/)

- Aquaticus [www.aquaticus.org](http://www.aquaticus.org/)
- An adversarial competition
- Based on capture-the-flag
- Played on the water

- Software infrastructure MOOS-IvP
- Started at MIT, now at West Point.

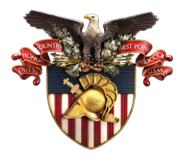

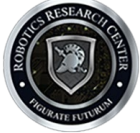

- MOOS robot middleware
- IvP Autonomy architecture
- Open source since 2006
- On dozens of platform types around the world

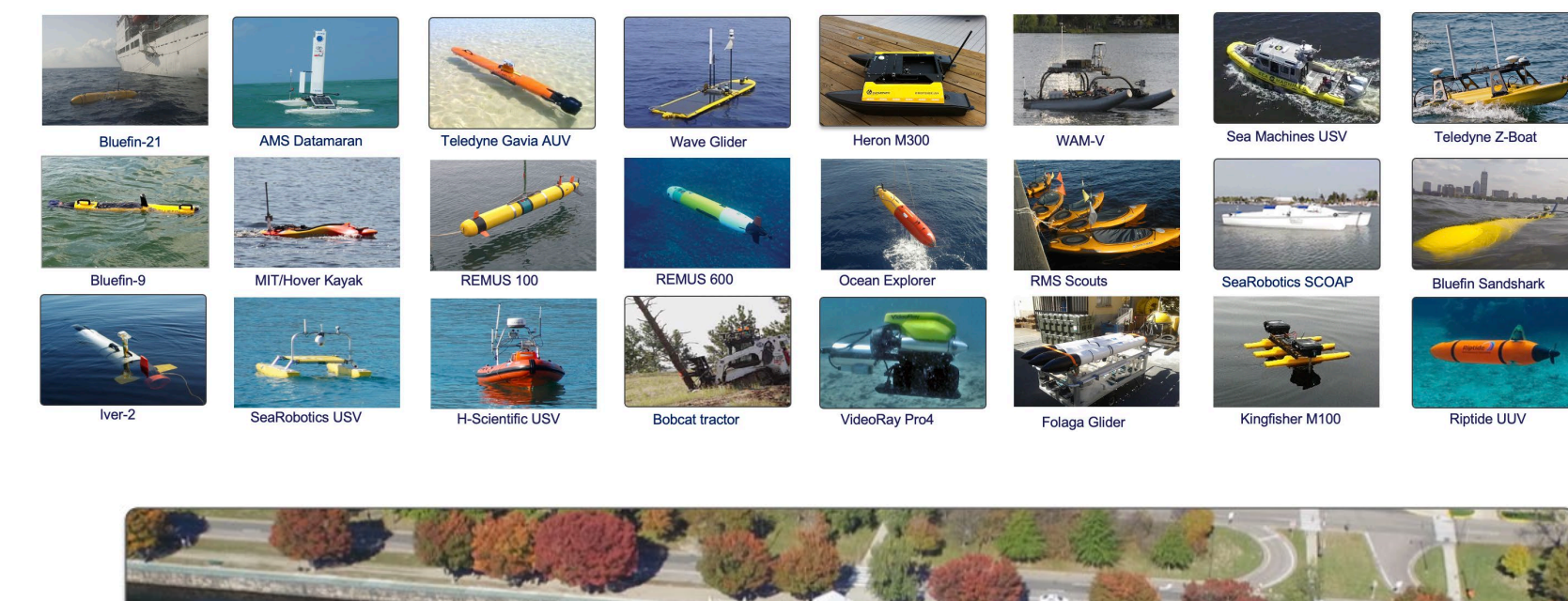

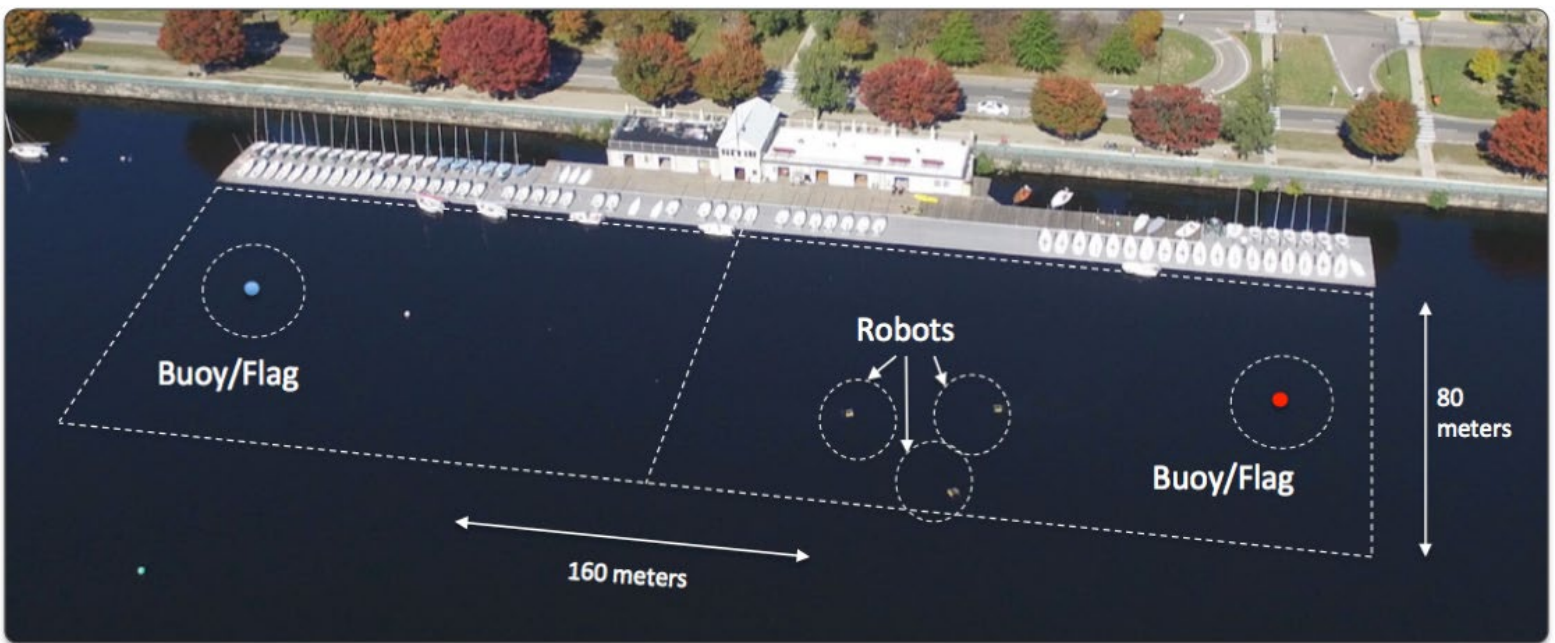

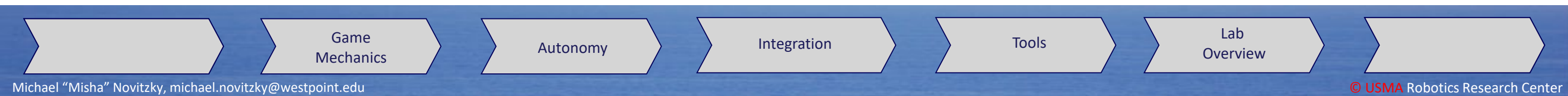

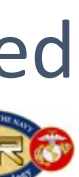

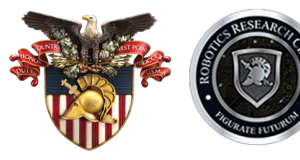

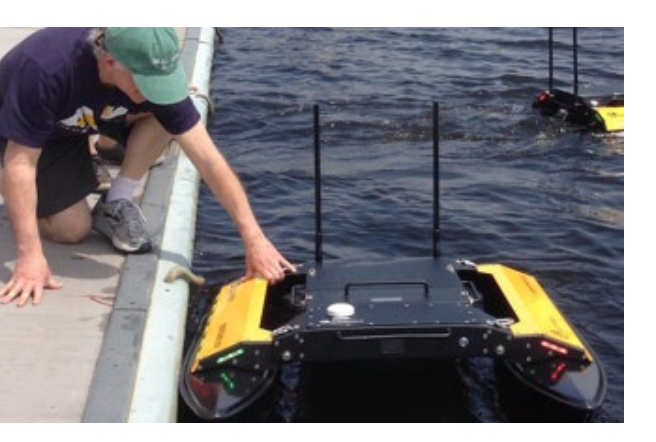

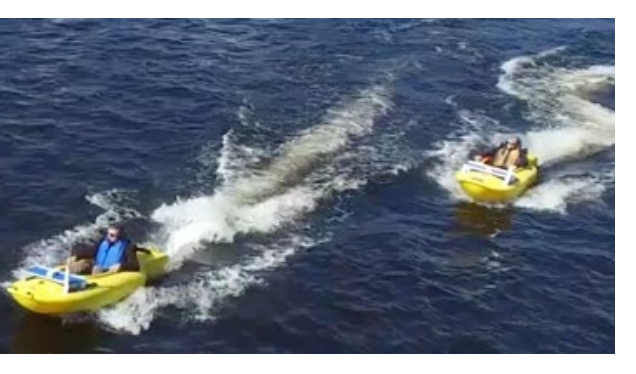

MITMECHE

## Aquaticus Human-Robot Cooperative Teaming Test-bed

Dr. Michael Benjamin, Dr. Michael Novitzky, Prof. Henrik Schmidt

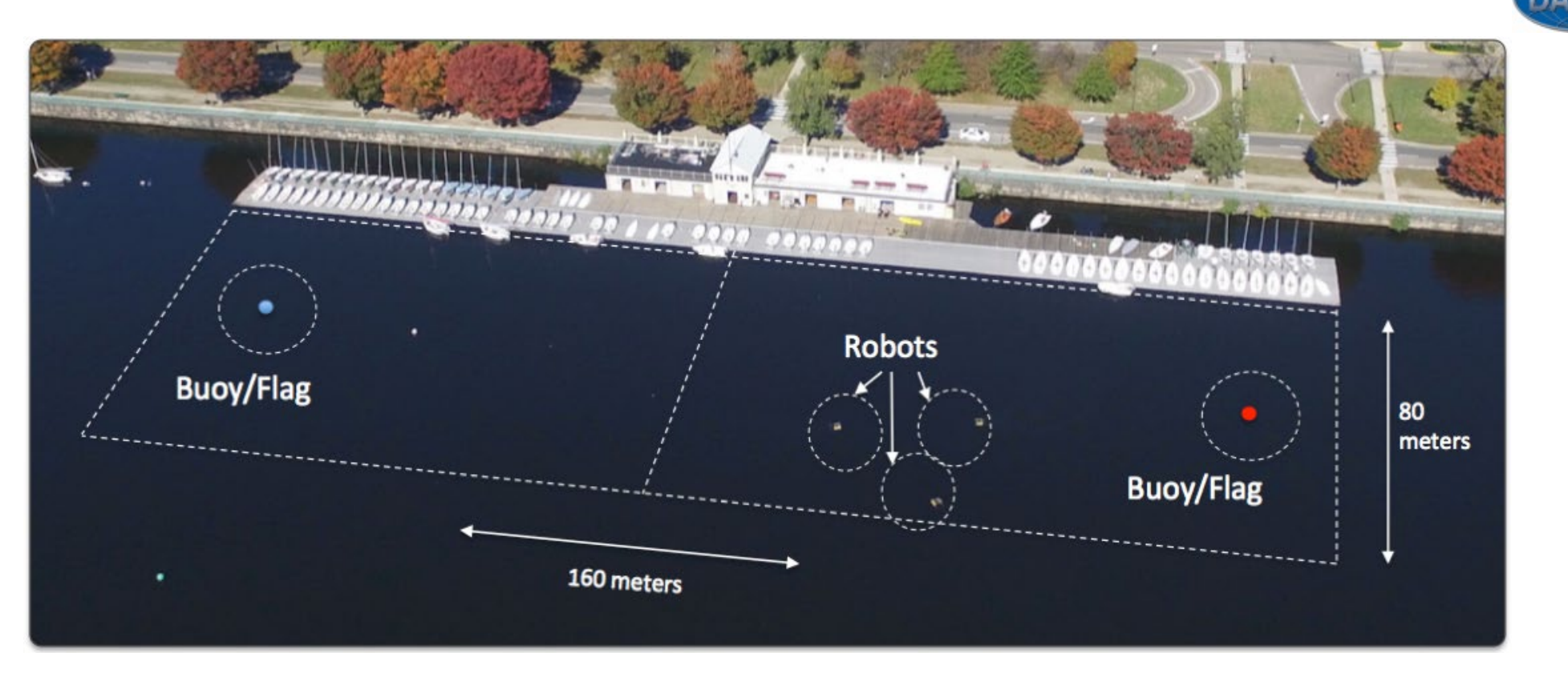

- Funded by DARPA TTO through ONR. Seedling. ARL-STRONG
- Full competitions (4 on 4) during summer 2018.
- Operated in conjunction with Marine Autonomy Summer High School Program (Year 3, 2018)
- Human-Use Approval (MIT, DoD) March 2017.
- Goals, operating environment, team structure may be changed midcompetition, per requests of model developers.
- Mixed Human-robot teaming with humans in field with robot teammates.
- Unique factor: full in-field integration of human teammates. Multiple communication modes.
- Field is ~160x80m on Charles River at MIT.
- Choice of robot autonomy configurations, modes, strategies, contingencies, protocols must consider what is most useful and digestible to humans
- Humans are in motorized kayaks with voice-to-text for comms to robots.

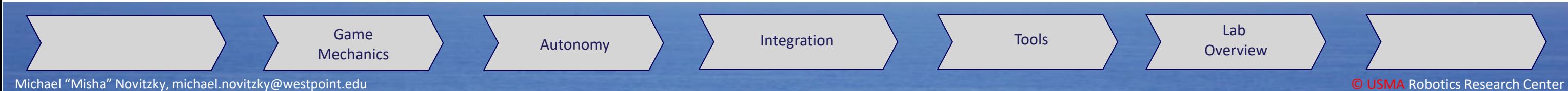

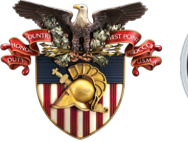

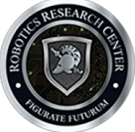

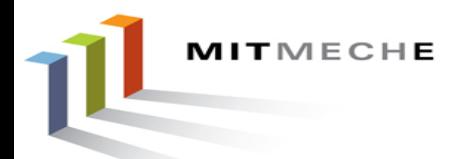

## Aquaticus Human-Robot Cooperative Teaming Test-bed

Dr. Michael Benjamin, Dr. Michael Novitzky, Prof. Henrik Schmidt

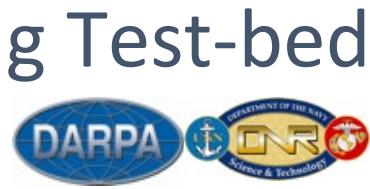

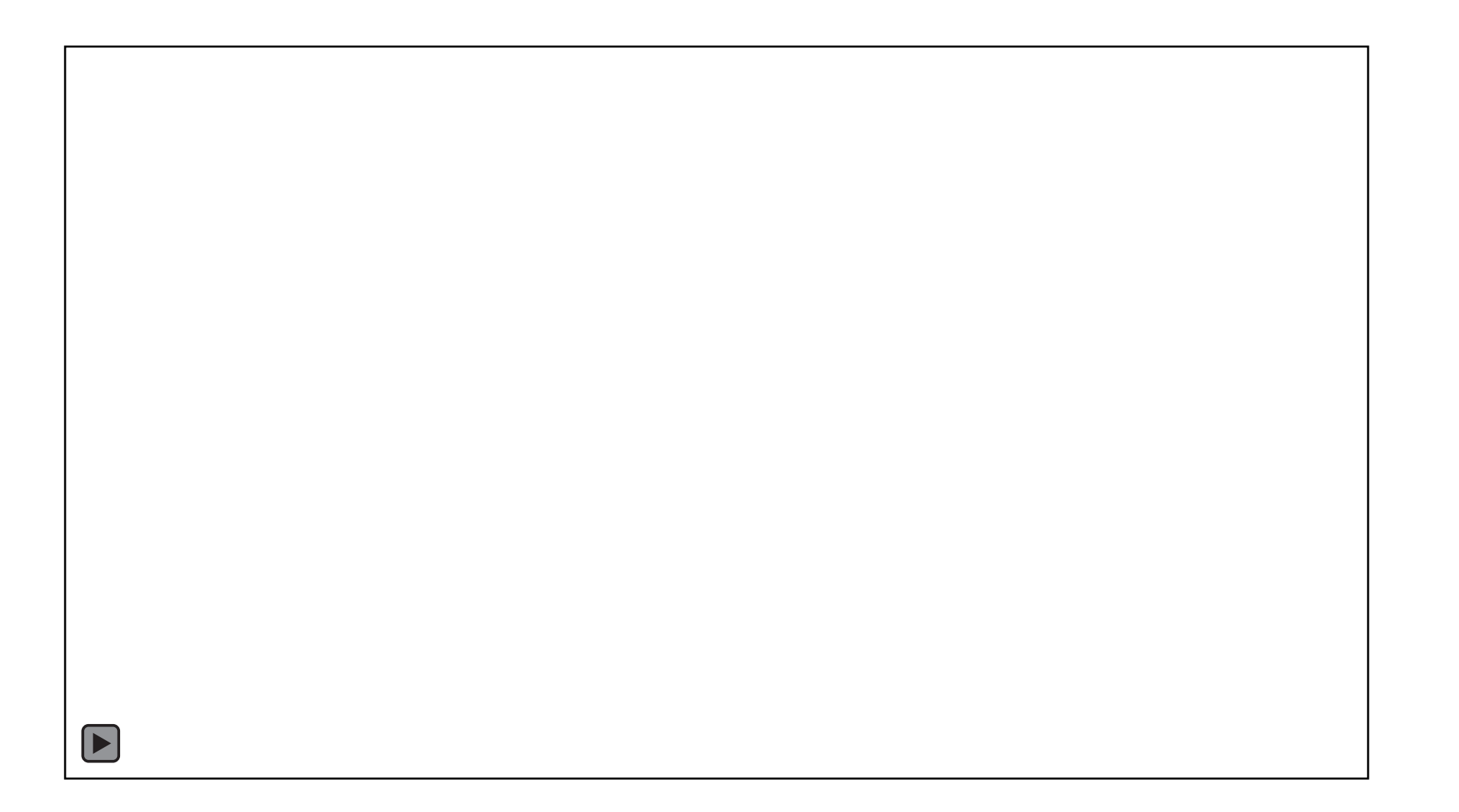

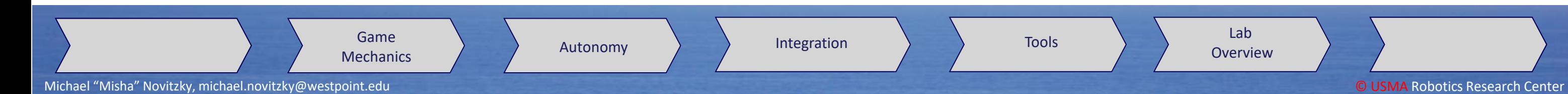

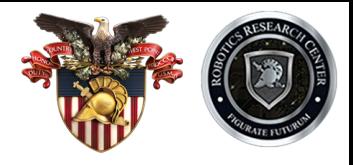

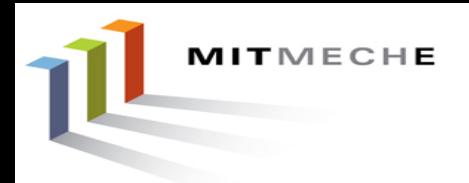

## Moved to West Point NY

- Flags are anchored buoys
- "capturing" of flags is virtual. Must be within flag zone.
- Field boundaries are virtual with penalties for going out of bounds

### **Location:** Lake Popolopen, NY

### **Dimensions:** 160x80m

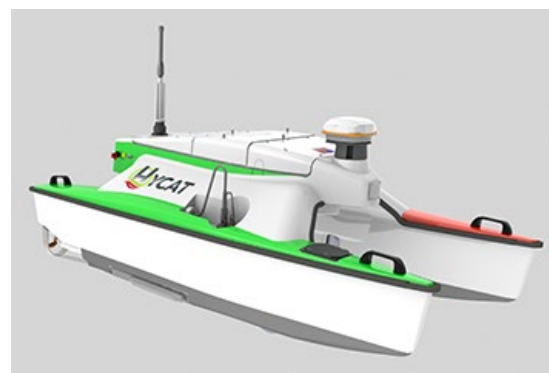

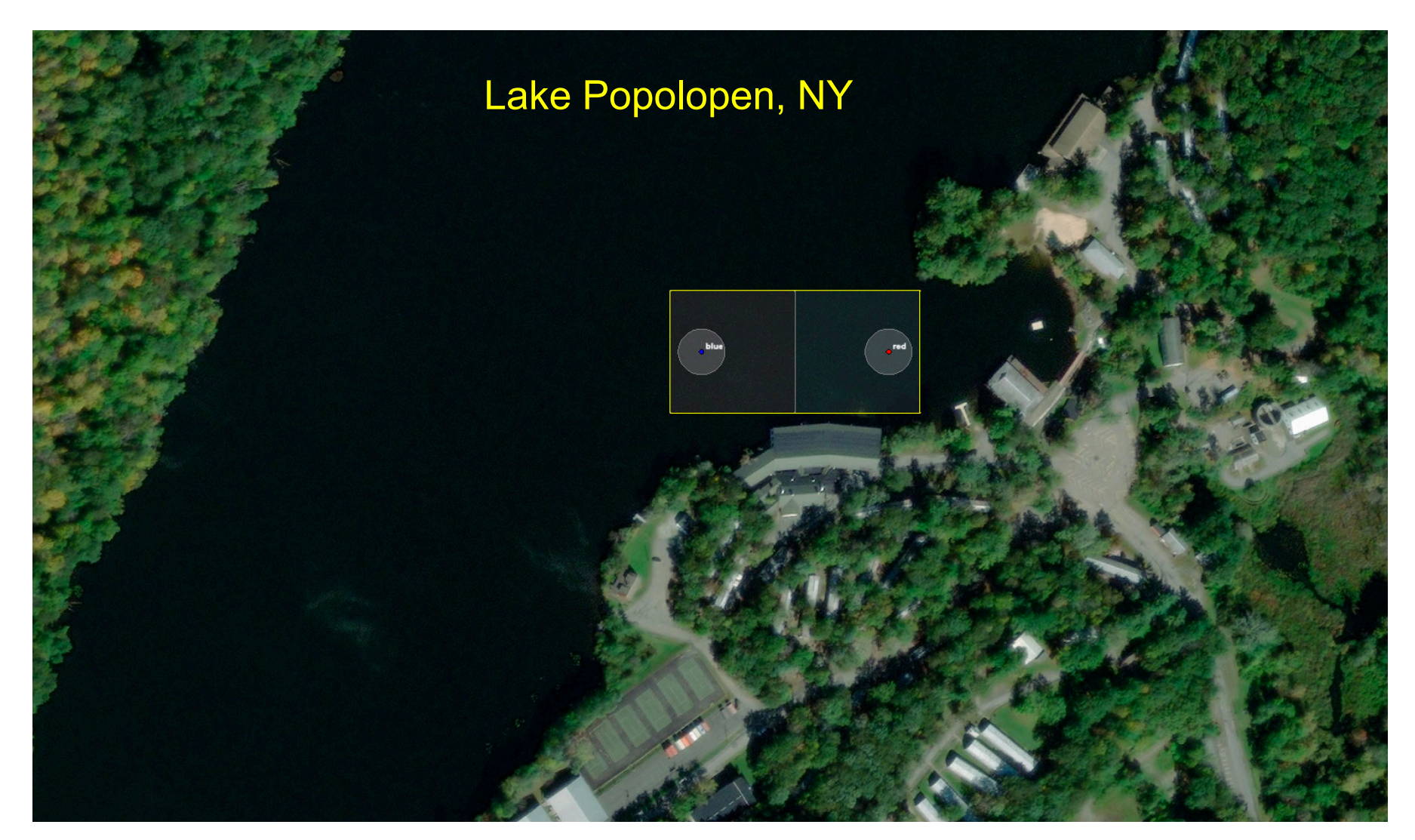

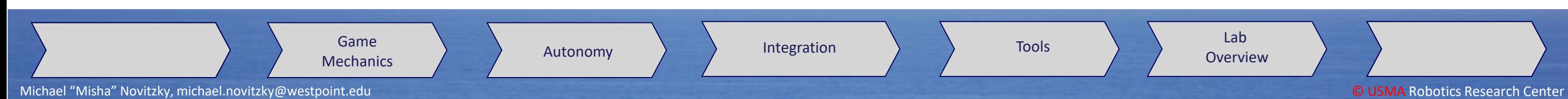

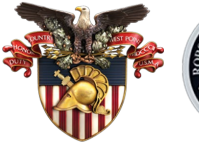

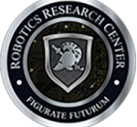

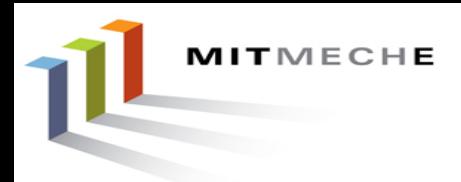

# Winning Tactics

- Naval Postgraduate **School**
- Roles
- Time
- Listened to comms

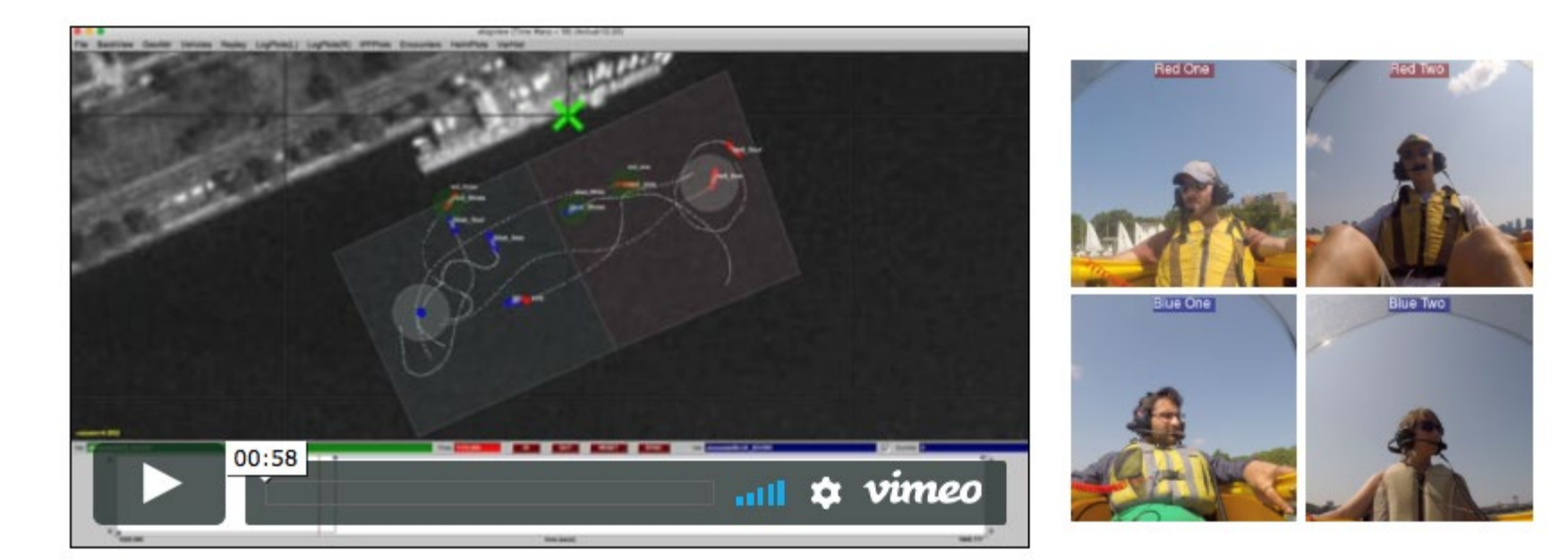

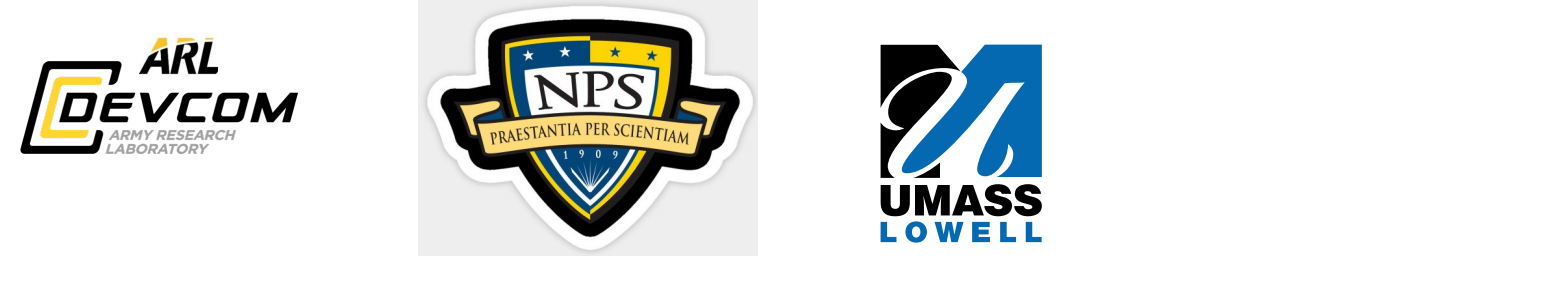

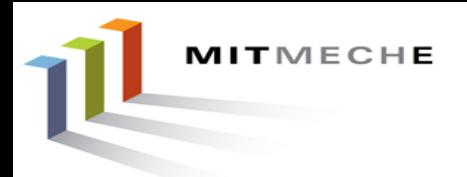

# Virtual/Augmented Reality

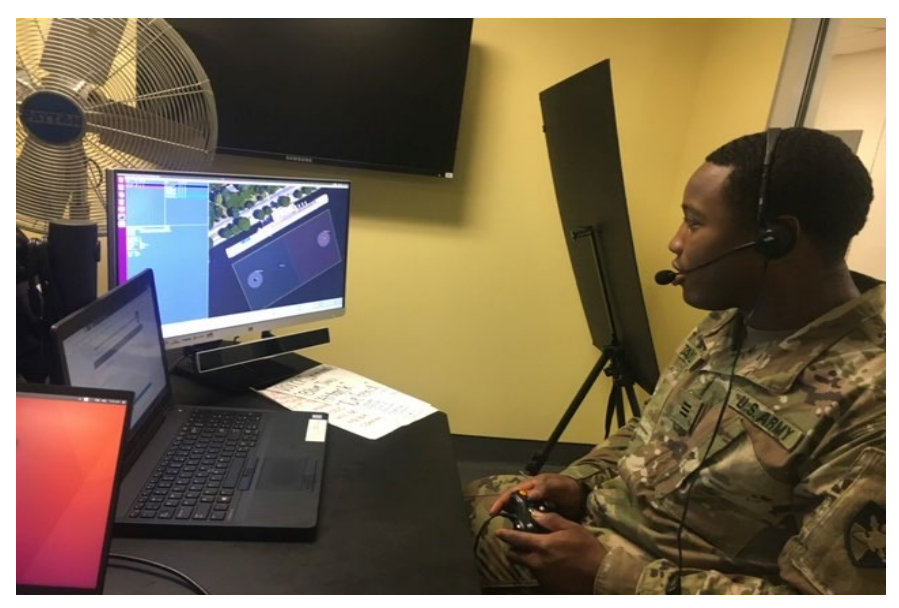

Unity 3D

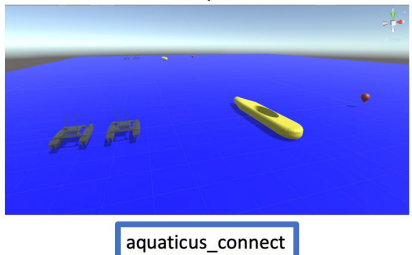

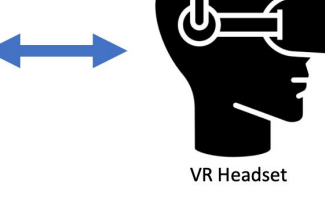

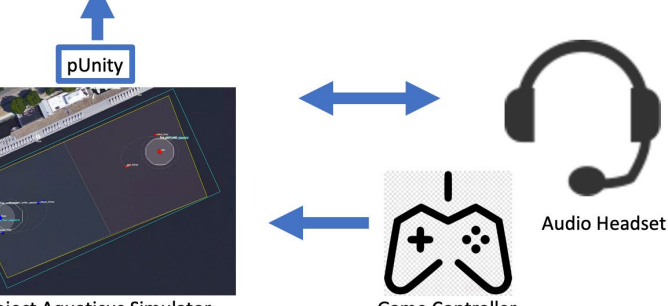

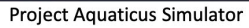

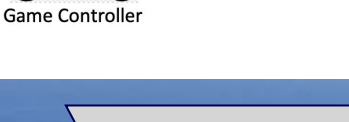

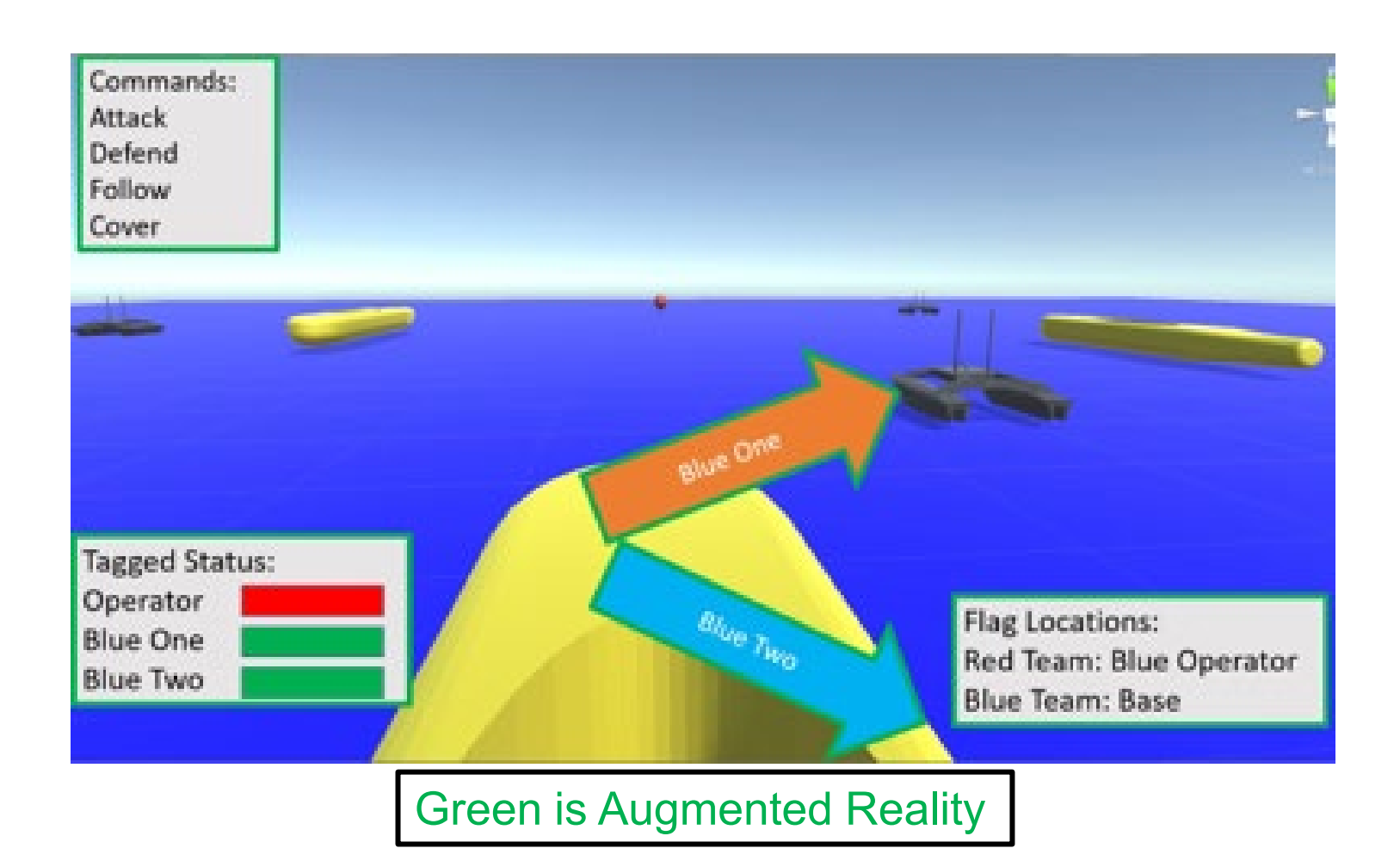

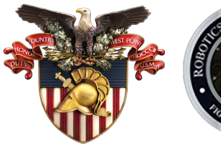

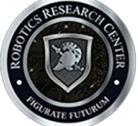

#### Independent Study

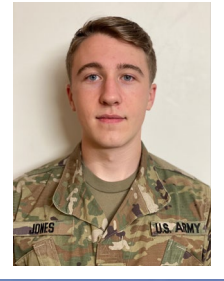

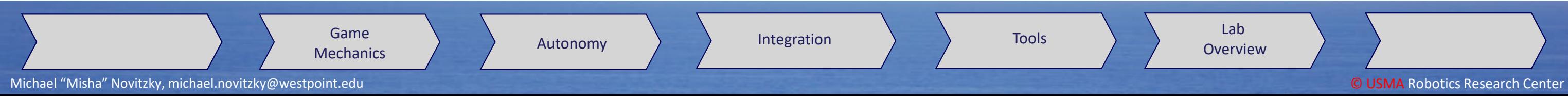

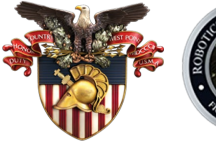

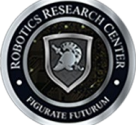

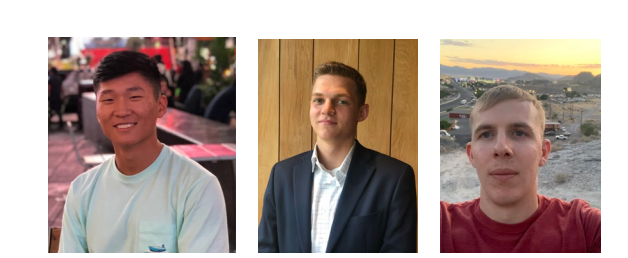

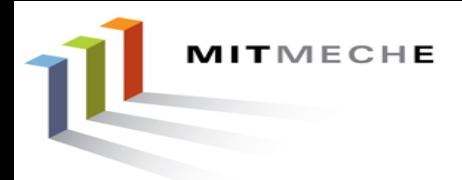

## pLearn

- Fitted Q Learning
- TensorFlow/Keras
- Scripts for learning

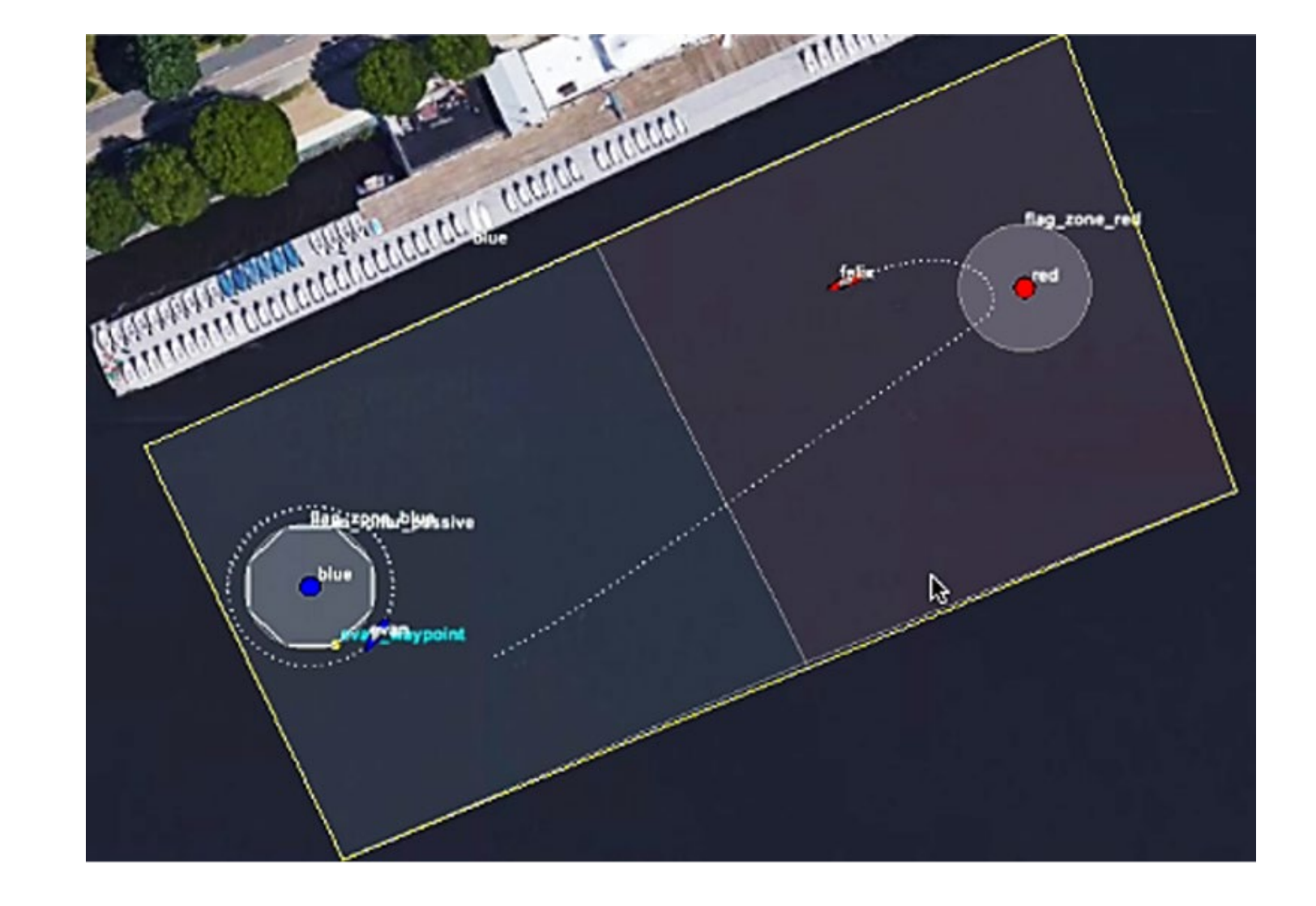

#### Independent Study and Honor Thesis

![](_page_8_Figure_2.jpeg)

![](_page_8_Picture_3.jpeg)

![](_page_8_Picture_4.jpeg)

![](_page_8_Picture_0.jpeg)

# Aquaticus Mechanics

![](_page_9_Picture_0.jpeg)

# Aquaticus Playing Field

## Competition based on Capture the Flag<br>
Command and Control Center

![](_page_9_Figure_7.jpeg)

## Charles River at MIT

### **Dimensions:** 160x80m

![](_page_9_Picture_8.jpeg)

![](_page_9_Picture_9.jpeg)

![](_page_9_Picture_10.jpeg)

- Flags are anchored buoys
- "capturing" of flags is virtual. Must be within flag zone.
- Field boundaries are virtual with penalties for going out of bounds
- Defend with "tags"
- Share locations
	- Collision Avoidance
	- Game mechanics
- Requests
- Announcements

![](_page_10_Figure_8.jpeg)

![](_page_10_Picture_0.jpeg)

# Aquaticus Playing Field

![](_page_10_Picture_9.jpeg)

![](_page_10_Picture_10.jpeg)

![](_page_10_Picture_11.jpeg)

### Competition based on Capture the Flag

![](_page_11_Figure_2.jpeg)

![](_page_11_Picture_3.jpeg)

![](_page_11_Picture_4.jpeg)

![](_page_11_Picture_0.jpeg)

# Aquaticus Autonomy

![](_page_12_Picture_0.jpeg)

# Aquaticus Playing Field

![](_page_12_Figure_2.jpeg)

![](_page_12_Picture_4.jpeg)

![](_page_13_Picture_0.jpeg)

# Aquaticus Playing Field

![](_page_13_Picture_4.jpeg)

![](_page_13_Figure_6.jpeg)

![](_page_13_Picture_7.jpeg)

![](_page_13_Picture_8.jpeg)

![](_page_13_Figure_2.jpeg)

Attack Right **Attack Left** 

![](_page_14_Picture_5.jpeg)

#### meta heron.bhv

Tools  $\left\{\n\begin{array}{ccc}\n\downarrow &\downarrow \\
\downarrow &\downarrow\n\end{array}\n\right\}$  Lab

# Aquaticus Helm Hierarchy Tree

uHelmScope

Michael "Misha" Novitzky, michael.novitzky@westpoint.edu **Debtus Controlled Center** Center Center Center Center Center

![](_page_14_Figure_2.jpeg)

Autonomy

![](_page_15_Picture_10.jpeg)

# Aquaticus Helm Hierarchy Tree

```
Safety Zone <mark>C</mark>o
        //Behavior = BHV_AvoidCollision
         {
          // General Behavior Parameters
           // ---------------------------
          name = avdcollision
          pwt = 300updates = CONTACT_INFO
         endflag = CONTACT_RESOLVED = $[CONTACT]
          templating = spawn
          // General Contact Behavior Parameters
           // -----------------------------------
            bearing lines = white:0, green:0.65, yellow:0.8, red:1.0 \frac{1}{2} example
                contact = optional_vehicle_name
                 decay = 15,30extrapolate = true
           on_no_contact_ok = true
          // Parameters specific to this behavior
           // ------------------------------------
           completed_dist = 15
          max util cpa dist = 10min util cpa dist = 5pwt_grade = linear
            pwt inner dist = 10
            pwt_outer_dist = 20
         }
         //----------------------------------------------
        Behavior = BHV_OpRegionRecover
         {
         name = recover
         pwt = 300updates = RECOVER_UPDATES
         activeflag = RECOVER = true
         inactiveflag = RECOVER = false
                polygon = pts={-85,-48 : 59,21 : 90.9,-52.4 : -53.1, -121.4}
                          trigger entry time = 1trigger exit time = 1}
```
Michael "Misha" Novitzky, michael.novitzky@westpoint.edu **Debture Center** Center Center Center Center Center Center

Autonomy

![](_page_15_Picture_11.jpeg)

![](_page_15_Picture_12.jpeg)

![](_page_15_Picture_13.jpeg)

![](_page_15_Figure_3.jpeg)

# Aquaticus Helm Hierarchy Tree

//#############################################################################

#### //#############################################################################

![](_page_16_Picture_301.jpeg)

uHel

Autonomy

Game **Autonomy** Integration **Autonomy** Integration **Constant Property (Except** Lab Tools **Definitive** Lab **Container** 

![](_page_16_Picture_12.jpeg)

![](_page_16_Picture_13.jpeg)

![](_page_16_Picture_14.jpeg)

#### $\left| \right|$   $\left| \right|$ //############################################################################# Behavior = BHV\_Trail

# Aquaticus Helm Hierarchy Tree

![](_page_17_Picture_248.jpeg)

Michael "Misha" Novitzky, michael.novitzky@westpoint.edu **COMA Robotics Research Center** 

Autonomy

Game **Autonomy** Integration **Autonomy** Integration **Constant Property (Except** Lab Tools  $\bigcup$  Lab Denview

#### meta\_heron.bhv

![](_page_17_Picture_14.jpeg)

![](_page_17_Picture_15.jpeg)

Mode-Variable=MODE **ACTIVE** RECOVERING RETURNING INGAME SOLOPLAY ATTACKING TAGGED UNTAGGED AVOIDING ATTACKING\_LEFT **TAGGED** UNTAGGED ATTACKING\_RIGHT **TAGGED** UNTAGGED DEFENDING PASSIVE PROTECTING **TEAMPLAY** TRAILING COVERING SHIELDING STATIONING INACTIVE uHelmScope

![](_page_18_Figure_2.jpeg)

![](_page_18_Picture_3.jpeg)

![](_page_18_Picture_4.jpeg)

![](_page_18_Picture_0.jpeg)

# MOOS-IvP & Aquaticus Integration

![](_page_19_Picture_0.jpeg)

![](_page_19_Figure_11.jpeg)

![](_page_19_Picture_12.jpeg)

![](_page_19_Figure_14.jpeg)

### Benefits:

- Leverage IvP Helm
- Safety!!!!!!!!
- Mission-planning tools
- Mission execution tools
- Post-mission analysis/debugging

![](_page_19_Figure_3.jpeg)

![](_page_19_Figure_4.jpeg)

![](_page_20_Picture_0.jpeg)

## Methods:

1. pHelm-IvP directly – using Modes and Behaviors **Benefits:** 

![](_page_20_Figure_13.jpeg)

![](_page_20_Picture_14.jpeg)

![](_page_20_Figure_16.jpeg)

- Leverage IvP Helm
- Safety!!!!!!!!
- Mission-planning tools
- Mission execution tools
- Post-mission analysis/debugging

![](_page_20_Figure_3.jpeg)

![](_page_20_Figure_4.jpeg)

![](_page_21_Picture_0.jpeg)

## Methods:

![](_page_21_Figure_16.jpeg)

![](_page_21_Picture_17.jpeg)

![](_page_21_Figure_19.jpeg)

- 1. pHelm-IvP directly using Modes and Behaviors
- 2. Create MOOS Applications poke pHelm-IvP
	- a) Change modes
	- b) Change behavior parameters

### Benefits:

- Leverage IvP Helm
- Safety!!!!!!!!
- Mission-planning tools
- Mission execution tools
- Post-mission analysis/debugging

![](_page_21_Figure_3.jpeg)

![](_page_21_Figure_4.jpeg)

![](_page_22_Picture_0.jpeg)

- Leverage IvP Helm
- Safety!!!!!!!!
- Mission-planning tools
- Mission execution tools
- Post-mission analysis/debugging

## Methods:

- 1. pHelm-IvP directly using Modes and Behaviors
- 2. Create MOOS Applications poke pHelm-IvP
	- a) Change modes
	- b) Change behavior parameters
- 3. Create Behaviors (c++)\*

![](_page_22_Picture_18.jpeg)

![](_page_22_Picture_19.jpeg)

![](_page_22_Figure_21.jpeg)

### Benefits:

## On-water Safety/Interventions

![](_page_22_Figure_3.jpeg)

### \*example using python in pLearn

![](_page_22_Figure_4.jpeg)

![](_page_23_Figure_11.jpeg)

- 
- 
- 
- Mission execution tools
- Post-mission analysis/debugging

![](_page_23_Picture_0.jpeg)

![](_page_23_Figure_2.jpeg)

![](_page_23_Figure_3.jpeg)

MITMECHE

## Unsupported Integrate Other Middlewares with MOOS-IvP

![](_page_24_Figure_11.jpeg)

![](_page_24_Picture_12.jpeg)

![](_page_24_Picture_13.jpeg)

![](_page_24_Picture_14.jpeg)

![](_page_24_Figure_16.jpeg)

### Benefits:

- Leverage IvP Helm
- Safety!!!!!!!!
- Mission-planning tools
- Mission execution tools
- Post-mission analysis/debugging

![](_page_24_Figure_4.jpeg)

![](_page_24_Figure_3.jpeg)

MITMECHE

## Unsupported Integrate Other Middlewares with MOOS-IvP

![](_page_25_Figure_3.jpeg)

![](_page_25_Picture_5.jpeg)

![](_page_25_Picture_6.jpeg)

![](_page_25_Picture_7.jpeg)

![](_page_26_Figure_2.jpeg)

![](_page_26_Picture_3.jpeg)

![](_page_26_Picture_4.jpeg)

Lab<br>Overview

![](_page_26_Picture_0.jpeg)

# MOOS-IvP & Aquaticus Analysis Tools

![](_page_27_Picture_7.jpeg)

![](_page_27_Picture_8.jpeg)

![](_page_27_Picture_0.jpeg)

## IvP Mission Tools

#### pMarineViewer

- AppCasting
- 'SPACE' command window

![](_page_27_Figure_5.jpeg)

![](_page_27_Figure_6.jpeg)

![](_page_27_Picture_10.jpeg)

![](_page_28_Figure_4.jpeg)

![](_page_28_Picture_5.jpeg)

![](_page_28_Picture_6.jpeg)

![](_page_28_Picture_0.jpeg)

• Alogview – all vehicles

![](_page_28_Picture_3.jpeg)

![](_page_29_Picture_0.jpeg)

### aloggrep: command line tool

![](_page_29_Figure_6.jpeg)

![](_page_29_Picture_7.jpeg)

![](_page_29_Picture_8.jpeg)

Lab<br>Overview

\$ aloggrep alpha.alog NAV\_\* \$ aloggrep alpha.alog NAV\_\* > nav.txt \$ aloggrep alpha.alog NAV\_\* > nav.txt

AQUATICUS\_GAME AQUATICUS\_GAME\_ALL AQUATICUS\_GAME\_BLUE\_TWO General message (local) vs sent to others

### https://oceanai.mit.edu/ivpman/pmwiki/pmwiki.php?n=Tools.AlogIntro

![](_page_30_Figure_5.jpeg)

![](_page_30_Picture_6.jpeg)

![](_page_30_Picture_0.jpeg)

![](_page_30_Picture_7.jpeg)

### aloggrep: command line tool

\$ aloggrep alpha.alog NAV\_\* \$ aloggrep alpha.alog NAV\_\* > nav.txt \$ aloggrep alpha.alog NAV\_\* > nav.txt

#### https://oceanai.mit.edu/ivpman/pmwiki/pmwiki.php?n=Tools.AlogIntro

![](_page_31_Picture_0.jpeg)

### aloggrep: command line tool

\$ aloggrep alpha.alog NAV\_\* \$ aloggrep alpha.alog NAV\_\* > nav.txt \$ aloggrep alpha.alog NAV\_\* > nav.txt

![](_page_31_Figure_8.jpeg)

![](_page_31_Picture_9.jpeg)

 $EASE$ UEST JLT\_\* JLT\_VERBOSE **EQUEST** 

AQUATICUS\_GAME AQUATICUS\_GAME\_ALL AQUATICUS\_GAME\_BLUE\_TWO General message (local) vs sent to others

![](_page_31_Picture_162.jpeg)

#### https://oceanai.mit.edu/ivpman/pmwiki/pmwiki.php?n=Tools.AlogIntro

### Useful Aquaticus Variables

![](_page_32_Figure_6.jpeg)

![](_page_32_Picture_7.jpeg)

![](_page_32_Picture_8.jpeg)

![](_page_32_Picture_0.jpeg)

# Lab 4.5: Preview

### Goals:

- Run Project Aquaticus all autonomy simulation
- Explore pMarineViewer
- Review post-mission analysis tools

![](_page_32_Picture_9.jpeg)